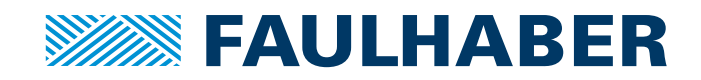

# Communications Manual

MC 5010 MC 5005 MC 5004 MC 5004 P STO MCS MC 3603

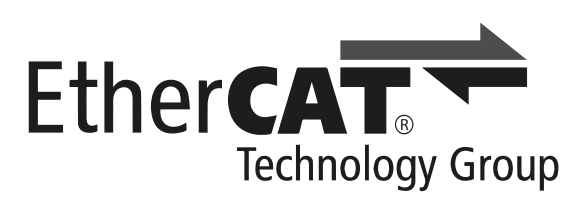

**WE CREATE MOTION**

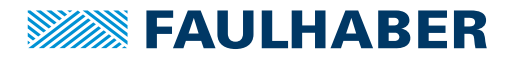

### **Imprint**

Version: 6th edition, 30.08.2021

Copyright by Dr. Fritz Faulhaber GmbH & Co. KG Daimlerstr. 23 / 25 · 71101 Schönaich

All rights reserved, including those to the translation. No part of this description may be duplicated, reproduced, stored in an information system or processed or transferred in any other form without prior express written permission of Dr. Fritz Faulhaber GmbH & Co. KG.

This document has been prepared with care. Dr. Fritz Faulhaber GmbH & Co. KG cannot accept any liability for any errors in this document or for the consequences of such errors. Equally, no liability can be accepted for direct or consequential damages resulting from improper use of the equipment.

The relevant regulations regarding safety engineering and interference suppression as well as the requirements specified in this document are to be noted and followed when using the software.

Subject to change without notice.

The respective current version of this technical manual is available on FAULHABER's internet site: [www.faulhaber.com](https://www.faulhaber.com)

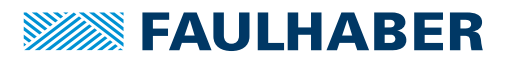

# Content

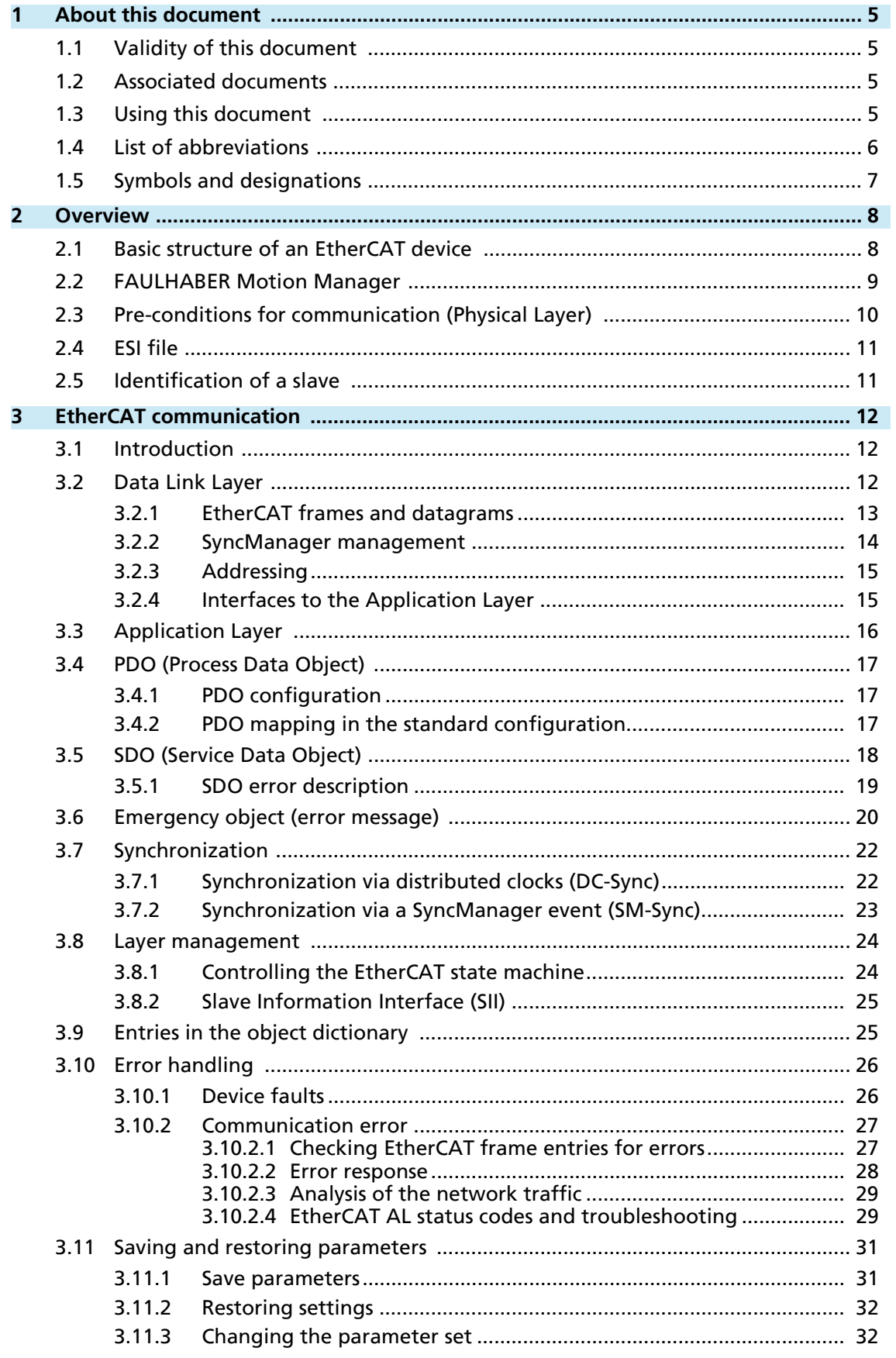

![](_page_3_Picture_0.jpeg)

# Content

![](_page_3_Picture_17.jpeg)

![](_page_4_Picture_0.jpeg)

### <span id="page-4-0"></span>**1 About this document**

### <span id="page-4-1"></span>**1.1 Validity of this document**

This document describes:

- Communication with the drive via EtherCAT
- $\blacksquare$  Basic services provided by the Communication structure
- $\blacksquare$  Methods for accessing the parameters
- Drive from the viewpoint of the communication system

This document is intended for software developers with EtherCAT experience, and for EtherCAT project engineers.

All data in this document relate to the standard versions of the drives. Changes relating to customer-specific versions can be found in the corresponding data sheet.

All data in this document relate to the firmware revision J.

### <span id="page-4-2"></span>**1.2 Associated documents**

For certain actions during commissioning and operation of FAULHABER products additional information from the following manuals is useful:

![](_page_4_Picture_157.jpeg)

These manuals can be downloaded in pdf format from the web page [www.faulhaber.com/](https://www.faulhaber.com/de/support/bedienungsanleitungen#) [manuals](https://www.faulhaber.com/de/support/bedienungsanleitungen#)

### <span id="page-4-3"></span>**1.3 Using this document**

.

- Read the document carefully before undertaking configuration.
- Retain the document throughout the entire working life of the product.
- Keep the document accessible to the operating personnel at all times.
- **Pass the document on to any subsequent owner or user of the product.**

![](_page_5_Picture_0.jpeg)

# About this document

### <span id="page-5-0"></span>**1.4 List of abbreviations**

![](_page_5_Picture_181.jpeg)

![](_page_6_Picture_0.jpeg)

### About this document

### <span id="page-6-0"></span>**1.5 Symbols and designations**

![](_page_6_Picture_3.jpeg)

- Risk of damage.
- $\blacktriangleright$  Measures for avoidance

![](_page_6_Picture_7.jpeg)

Instructions for understanding or optimizing the operational procedures

- $\checkmark$  Pre-requirement for a requested action
- 1. First step for a requested action
	- $\&$  Result of a step
- 2. Second step of a requested action
- $\&$  Result of an action
- Request for a single-step action

![](_page_7_Picture_0.jpeg)

### <span id="page-7-0"></span>**2 Overview**

EtherCAT is a registered trade mark and patented technology licensed by Beckhoff Automation GmbH, Germany.

### <span id="page-7-1"></span>**2.1 Basic structure of an EtherCAT device**

![](_page_7_Figure_5.jpeg)

*Fig. 1: Basic structure of an EtherCAT device*

#### Physical Layer

The EtherCAT Physical Layer is structured according to IEEE 802.3, the specification for the Ethernet, with the standard 100Base-TX. It represents the link between the EtherCAT master and the EtherCAT slaves. The Physical Layer exchanges data packets with the Data Link Layer, and encodes / decodes these data packets by adding or removing the Framing Information.

#### Data Link Layer

As the EtherCAT frame data passes through, the Data Link Layer extracts data from it or inserts data into it. It also checks the EtherCAT frame for completeness. In so doing, the Data Link Layer complies with the rules that are saved in the Data Link Layer parameters. The data is made available in the respective memory sections of the EtherCAT slave, either as mailbox data or as process data (see [chap. 3.2, p. 12](#page-11-3)).

#### Application Layer

The Application Layer contains all the services and objects necessary for communication between the Data Layer and the drive. The services are configured based on CANopen (see [chap. 3.2, p. 12\)](#page-11-3).

#### Application

The application part contains drive functions corresponding to CiA 402. The drive functions read parameters from the object dictionary, obtain the set-points from the object dictionary and return actual values. The parameters from the object dictionary determine the behavior of the drive.

![](_page_8_Picture_0.jpeg)

No further details of the application part are given in this document. The communication with the drive and the associated operating modes are described in the separate "Drives Functions" manual.

### <span id="page-8-0"></span>**2.2 FAULHABER Motion Manager**

We recommend that the first commissioning of a FAULHABER drive is performed using the "FAULHABER Motion Manager" software via the USB port or the serial COM port of the Motion Controller (depending on which port is available).

![](_page_8_Picture_5.jpeg)

If multiple interfaces are used simultaneously, impermissible transitional states may arise.

Before starting configuration of the FAULHABER drive via the USB port or RS232 port, disconnect the Motion Controller from the EtherCAT network.

The FAULHABER Motion Manager enables simple access to the settings and parameters of the connected motor controllers. The graphical user interface allows configurations to be read, changed and reloaded. Individual commands or complete parameter sets and program sequences can be input and loaded to the controller.

Wizard functions support the user when commissioning the drive controllers. The wizard functions are arranged on the user interface in the sequence they are normally used:

- **Connection wizard: Supports the user in setting up the connection to the connected** controller
- Motor wizard: Supports the user in adapting an external controller to the connected motor by selecting the respective FAULHABER motor
- Controller setting wizard: Supports the user in optimizing the controller parameters.

The software can be downloaded free of charge from the FAULHABER website.

We recommend always using the latest version of the FAULHABER Motion Manager.

The FAULHABER Motion Manager is described in the separate "Motion Manager 6" manual. The contents of the manual are also available as context-sensitive online help within the FAULHABER Motion Manager.

![](_page_9_Picture_0.jpeg)

### **Overview**

### <span id="page-9-0"></span>**2.3 Pre-conditions for communication (Physical Layer)**

Ethernet patch cables or crossover cables of category 5e (Cat5e to EN 50288) or higher up to a maximum length of 100 m can be used as network connection cables.

Never use EtherCAT and standard Ethernet alongside each other in a physical network. Such use can impair communications.

If multiple interfaces are used simultaneously, impermissible transitional states may arise.

Before connecting the Motion Controller into the EtherCAT network, make sure that no other interfaces (such as USB, RS232) are connected.

- 1. Connect the controller to a power supply (supply at least for the electronics).
- 2. Connect the EtherCAT IN port to the master side port (see [Fig. 2\)](#page-9-1).
- 3. If multiple controllers are in use, connect each EtherCAT OUT port to the EtherCAT IN port of the next controller.
	- $\%$  The EtherCAT OUT port of the last controller (slave) in the chain remains free. A telegram coming from the master passes through all the slaves and is then sent back to the master using the same cable.
- 4. Switch on the power.
- 5. Establish a connection via the configuration application (see [chap. 2.2, p. 9](#page-8-0)).
- 6. Provide EtherCAT slave information (see [chap. 2.4, p. 11](#page-10-0)).

![](_page_9_Figure_14.jpeg)

<span id="page-9-1"></span>*Fig. 2: Connection to the EtherCAT network*

After switching on and initializing, the Motion Controller is at first in the *Init.* state. In order to be able to perform drive functions, the Motion Controller must be brought into the *Operational* state.

![](_page_10_Picture_0.jpeg)

### **Overview**

### <span id="page-10-0"></span>**2.4 ESI file**

<span id="page-10-2"></span>The ESI file (EtherCAT Slave Information) contains information about the connected drive and its behavior. This information is required to enable the EtherCAT master to communicate with the slave.

The ESI file for the FAULHABER Motion Controller is held at the following places:

- As an XML file, which is stored in a subdirectory of the Motion Manager installation directory
- In a slightly simplified form on the EtherCAT EEPROM of the Motion Controller (Slave Information Interface, see [chap. 3.8.2, p. 25\)](#page-24-2)

The appropriately configured EtherCAT master can read the information from the ESI file.

The master compares the drives found in the network with the ESI files available to it. If the manufacturer's number (0147), the product code and where applicable the revision number match, the ESI file for the drive has been found, and the master can configure the drive with the settings saved in the ESI file. Multiple revision numbers can be entered into an ESI file, to cater for multiple versions of the firmware.

#### Cycle time

The ESI file also contains the *Cycle Time* entry with the *AdaptAutomatically* attribute, which operates according to ETG2000 so that the EtherCAT master enters the cycle time at this point.

If despite this setting the EtherCAT master fails to enter the cycle time automatically, the entry must be modified manually. To do this, the default value **0** must be replaced with the cycle time of the master in nanoseconds. For a cycle time of 4 ms the value **4000000** must therefore be entered.

### <span id="page-10-1"></span>**2.5 Identification of a slave**

The EtherCAT master on a network has the following capabilities for identification of a slave:

Identification via the position number:

Due to its position within the logical Ethernet segment, each slave has a number by which it can be identified. The numbering is in ascending order starting with the EtherCAT master (the 1st slave after the EtherCAT master has the number 1, the slave that follows has the number 2, and so on).

■ Identification via the Explicit Device ID:

During the configuration phase, the user sets the content of object 2400.08 (Explicit Device ID) to any value and saves it with the SAVE command in the application EEPROM (see [chap. 3.11, p. 31\)](#page-30-2). During operation, the EtherCAT master reads this ID by means of EtherCAT mechanisms and compares it with a previously saved version. This ensures that swapped-out devices or incorrectly connected cables are detected.

![](_page_10_Picture_18.jpeg)

The FAULHABER Motion Manager offers a user-friendly facility for inputting and saving the Explicit Device ID.

![](_page_11_Picture_0.jpeg)

### <span id="page-11-0"></span>**3 EtherCAT communication**

### <span id="page-11-1"></span>**3.1 Introduction**

#### EtherCAT

EtherCAT is an Ethernet-based communication technology. An EtherCAT master is required for communication using EtherCAT. The EtherCAT master controls the network and the communication with the connected EtherCAT slaves. More than 65,000 devices in a segment can be addressed within an EtherCAT network. Since EtherCAT uses the full-duplex process, transmission speeds of up to 100 MBit/s can be achieved.

#### EtherCAT specifications

The ETG specifications that are important for the FAULHABER drives define the following aspects:

- **EXACTER ETG1000 series: EtherCAT technology and communications structure**
- **ETG2000 series: Specification of the EtherCAT Slave Information (ESI)**
- ETG6010: Implementation of the CiA 402 drive profiles

CANopen device profiles have been defined for a wide range of device classes, such as:

- CiA 402 for drives
- <span id="page-11-3"></span>■ CiA 401 for input and output devices

### <span id="page-11-2"></span>**3.2 Data Link Layer**

![](_page_11_Picture_188.jpeg)

#### *Fig. 3: Data Link Layer*

The Data Link Layer connects the Physical Layer to the Application Layer. The Data Link Layer contains essentially the following control and communication services:

- Interface management to the Physical Layer (see [chap. 3.2.1, p. 13](#page-12-0))
- Interface management to the Application Layer (see [chap. 3.2.4, p. 15\)](#page-14-1)
- **Access to the EtherCAT EEPROM**
- **EXC configuration**
- Distributed clock (see [chap. 3.7.1, p. 22](#page-21-1))
- Addressing the EtherCAT slave (see [chap. 3.2.3, p. 15\)](#page-14-0)
- SyncManager management (see [chap. 3.2.2, p. 14](#page-13-0))

![](_page_12_Picture_0.jpeg)

#### <span id="page-12-0"></span>**3.2.1 EtherCAT frames and datagrams**

#### Frame structure

An EtherCAT frame consists of up to 1 518 bytes and can contain up to 1 450 bytes of user data.

![](_page_12_Picture_5.jpeg)

#### *Fig. 4: Frame structure*

An EtherCAT frame consists of the following data areas:

- Ethernet header: The Ethernet header contains the source and destination address of the frame, and the type of protocol used.
- **Datagram(s): one or more datagrams (see below).**
- **Frame Check Sequence: This data is used to check the freedom from errors (see** [chap. 3.10.2, p. 27](#page-26-0)).

Each datagram consists of the following data areas:

- Datagram header: The datagram header contains information about the type of communication, memory access rights, addresses and length of the user data.
- User data: The user data are structured differently for mailbox and process data communication. They contain the service data objects (SDOs) or process data objects (PDOs) used for CANopen.
- Working Counter: The working counter is used to detect data exchange errors (see [chap. 3.10.2, p. 27](#page-26-0)).

The process data size per EtherCAT slave can be almost any size and if necessary can be segmented into several datagrams. Setup of the process data can be different for every cycle.

![](_page_13_Picture_0.jpeg)

#### The path of an EtherCAT frame

On one pair of wires, the EtherCAT master sends the EtherCAT frame to the first EtherCAT slave. The slave processes the frame and forwards it to the next EtherCAT slave. In this way, the message is sent through the entire network and passes through every EtherCAT slave. The EtherCAT slave controllers (ESC) take data from the EtherCAT frame as it passes through, and add this data to their data. The last EtherCAT slave in the network uses the second of the pair of wires to send the EtherCAT frame back to the EtherCAT master.

#### <span id="page-13-0"></span>**3.2.2 SyncManager management**

#### Data transmission through the SyncManager

The PDOs and SDOs are read out from the EtherCAT frame by the SyncManager (Receive Parameter) or are incorporated in the EtherCAT frame (Transmit Parameter). Four Sync channels are available for data transmission:

![](_page_13_Picture_197.jpeg)

The SyncManager objects 0x1C12 and 0x1C13 are available for process data transmission (see [chap. 5.1, p. 39\)](#page-38-2).

#### Monitoring the read/write access

The SyncManager protects the data exchange memory against simultaneous access by the EtherCAT master and EtherCAT slave. This prevents another memory area from being overwritten while a memory area is being read, thereby ensuring that the data being read out are consistent.

2 types of memory are available for data exchange:

![](_page_13_Picture_198.jpeg)

![](_page_14_Picture_0.jpeg)

#### <span id="page-14-0"></span>**3.2.3 Addressing**

The EtherCAT protocol permits the following addressing procedures:

- **P** Position addressing: The physical positions of the EtherCAT slaves in the network serve as addresses. In each EtherCAT slave, a specific memory area is reserved for the address.
- Node addressing: Configured node addresses which the EtherCAT master assigned to the EtherCAT slaves during commissioning, serve as addresses. In each EtherCAT slave, a specific memory area is reserved for the address.
- **L** Logical addressing: The entire memory area of the network, i.e. the memory areas of the EtherCAT master and all EtherCAT slaves, is reproduced in a logical memory which can be addressed using a parameter. The assignment of the physical addresses of the EtherCAT slaves to the logical addresses is stored in the EtherCAT master. During the start phase, it is transferred to the Field Bus Memory Management Units (FMMU) of the Data Link Layer. The FMMU converts the logical addresses into physical addresses.

#### <span id="page-14-1"></span>**3.2.4 Interfaces to the Application Layer**

![](_page_14_Picture_112.jpeg)

![](_page_15_Picture_0.jpeg)

### <span id="page-15-0"></span>**3.3 Application Layer**

![](_page_15_Picture_130.jpeg)

*Fig. 5: Application Layer*

#### CANopen over EtherCAT

FAULHABER Motion Controllers support the CANopen over EtherCAT (CoE) protocol with the CANopen communication profile acc. to CiA 301:

- 4 transmit PDOs (TxPDOs)
- 4 receipt PDOs (RxPDOs)
- $\blacksquare$  2 SDOs

CANopen telegrams can be up to 250 bytes long and thus have more capacity than the original CAN telegrams with only 8 bytes.

The CANopen drive profiles acc. to CiA 402 can be used unchanged for EtherCAT (see the Functional Manual).

#### Object dictionary

The object dictionary contains parameters, set-points and actual values of a drive. The object dictionary is the link between the application (drive functions) and the communication services. All objects in the object dictionary can be addressed by a 16-bit index number (0x1000 to 0x6FFF) and an 8-bit subindex (0x00 to 0xFF).

![](_page_15_Picture_131.jpeg)

The values of the parameters can be changed by the communication side or by the drive side.

The communication part contains communication services as specified in CiA 301.

The data assignment of the PDOs is pre-set to the "PDO set for servo drive" as specified in CiA 402.

![](_page_16_Picture_0.jpeg)

### <span id="page-16-0"></span>**3.4 PDO (Process Data Object)**

PDOs contain process data for controlling and monitoring the behavior of the device. The drive makes the distinction between receipt PDOs and transmission PDOs.

- Receipt PDOs (RxPDO): are received by a drive and typically contain control data
- **The Transmission PDOs (TxPDO): are sent by a drive and typically contain monitoring data**

PDOs are evaluated or transmitted only when the device is in the NMT *Operational* state (see [chap. 3.8.1, p. 24](#page-23-1)).

#### <span id="page-16-1"></span>**3.4.1 PDO configuration**

- A maximum of 4 parameters can be mapped in one PDO.
- The data assignment of PDOs can be changed via the objects 0x1600 to 0x1603 and 0x1A00 to 0x1A03. The mapping procedure necessary for this is described in CiA 301. A suitable tool (such as FAULHABER Motion Manager or System Manager for the PLC controller used) is necessary for the mapping procedure.

#### <span id="page-16-2"></span>**3.4.2 PDO mapping in the standard configuration**

#### RxPDO1: Controlword

![](_page_16_Picture_157.jpeg)

The RxPDO1 contains the 16-bit Controlword to CiA DSP402. The Controlword controls the state machine of the drive unit and points to the object index 0x6040 in the object dictionary. The bit distribution is described in the documentation for the drive functions.

#### TxPDO1: Statusword

![](_page_16_Picture_158.jpeg)

The TxPDO1 contains the 16-bit Statusword to CiA 402. The Statusword indicates the status of the drive unit an and points to the object index 0x6041 in the object dictionary. The bit distribution is described in the documentation for the drive functions.

#### RxPDO2: Controlword, Target Position (PP and CSP)

![](_page_16_Picture_159.jpeg)

The RxPDO2 contains the 16-bit Controlword and the 32-bit value of the target position (object 0x607A) for the Profile Position mode (PP).

#### TxPDO2: Statusword, Position Actual Value

![](_page_16_Picture_160.jpeg)

The TxPDO2 contains the 16-bit Statusword and the 32-bit value of the actual position (object 0x6064).

![](_page_17_Picture_0.jpeg)

#### RxPDO3: Controlword, Target Velocity (PV and CSV)

![](_page_17_Picture_152.jpeg)

The RxPDO3 contains the 16-bit controlword and the 32-bit value of the target speed (object 0x60FF) for the Profile Velocity mode (PV).

#### TxPDO3: Statusword, Velocity Actual Value

![](_page_17_Picture_153.jpeg)

The TxPDO3 contains the 16-bit statusword and the 32-bit value of the actual speed (object 0x606C).

#### RxPDO4: Controlword, Target Torque (PV and CSV)

![](_page_17_Picture_154.jpeg)

The RxPDO4 contains the 16-bit controlword and the 16-bit value of the target torque (object 0x6071) for Cyclic Torque mode (CST).

#### TxPDO4: Statusword, Torque Actual Value

![](_page_17_Picture_155.jpeg)

The RxPDO4 contains the 16-bit statusword and the 16-bit value of the actual torque (object 0x6077) for Cyclic Torque mode (CST).

### <span id="page-17-0"></span>**3.5 SDO (Service Data Object)**

The SDO reads and writes parameters in the OD (object dictionary). The SDO accesses the object dictionary via the 16-bit index and the 8-bit subindex. At the request of the master (PC, PLC) the Motion Controller makes data available (upload) or receives data from the master (download).

<span id="page-17-1"></span>*Tab. 2: General structuring of the SDO user data*

| Byte 0            | Byte 1 to 2  | Byte 3         | Byte 4 to 7.          |
|-------------------|--------------|----------------|-----------------------|
| Command specifier | 16-bit index | 8-bit subindex | 4-byte parameter data |

#### *Tab. 3: Distribution of the SDO transfer types*

![](_page_17_Picture_156.jpeg)

The transfer types are described in CiA 301.

### <span id="page-18-0"></span>**3.5.1 SDO error description**

If the SDO protocol cannot be processed, an SDO abort telegram is sent. The error types are coded as follows (see [Tab. 2](#page-17-1)):

- Byte  $4 + 5$ : Additional error code LB + HB
- Byte 6: Error code
- Byte 7: Error class

![](_page_18_Picture_188.jpeg)

![](_page_19_Picture_0.jpeg)

### <span id="page-19-0"></span>**3.6 Emergency object (error message)**

<span id="page-19-2"></span>Emergency messages are not sent out by the slave at its own initiative as they are under CANopen, instead the EtherCAT master must request them via the mailbox protocol. Since this is an extremely slow procedure, we advise against the use of emergency. A better procedure is to map the error register 1001h or the Faulhaber error register 2320h to a PDO. This ensures that the master receives error information in the shortest possible time.

The emergency object is always 8 bytes in size:

![](_page_19_Picture_212.jpeg)

Assignment of user data:

- Error0(LB)/Error1(HB): 16-bit error code
- Error-Reg: Error register (contents of object 0x1001, see [chap. 5.2, p. 47\)](#page-46-1)
- FE0(LB)/FE1(HB): 16-bit FAULHABER error register (contents of object 0x2320, see [Tab. 7\)](#page-25-2)
- Bytes 5 to 7: unused (0)

The error register identifies the error type. The individual error types are bit-coded and are assigned to the respective error codes. The object 0x1001 contains the last value of the error register.

A maximum of 3 emergencies can be saved. If the EtherCAT master does not request any emergencies, the 3 oldest are saved and those that are registered later are discarded. This allows errors to be detected that led to subsequent errors.

[Tab. 4](#page-19-1) lists all the errors that have been reported by emergency messages, provided that the respective error is included in the emergency mask for the FAULHABER error register ([Tab. 8](#page-25-3)).

<span id="page-19-1"></span>![](_page_19_Picture_213.jpeg)

![](_page_19_Picture_214.jpeg)

# **SEAULHABER**

### EtherCAT communication

![](_page_20_Picture_251.jpeg)

*a) The current controller keeps the motor current below the specified limit at all times. The overcurrent error bit is set if the warning temperature is exceeded. The permissible motor current is then reduced from the peak current value to the continuous current value.*

#### Example

An emergency message with the user data assignment in [Tab. 5](#page-20-0) is sent in the following event:

- In the Error Mask 0x2321, bit 1 (following error) is set under subindex 1 (emergency mask) (see [Tab. 9\)](#page-26-2).
- The control deviation corridor set in object 0x6065.00 for the position controller has been exceeded for an extended period as defined by the value set for the error delay time in object 0x6066.00 (see the documentation of the drive functions).

<span id="page-20-0"></span>*Tab. 5: Example of user data assignment to an emergency message*

| 8 bytes user data |      |      |      |      |      |      |      |
|-------------------|------|------|------|------|------|------|------|
| 0x11              | 0x86 | 0x20 | 0x02 | 0x00 | 0x00 | 0x00 | 0x00 |

### <span id="page-21-0"></span>**3.7 Synchronization**

FAULHABER Motion Controller supports synchronization by means of distributed clocks and via a SyncManager event. The type of synchronization is selected using the object 0x1C32.01 for receipt PDOs and the object 0x1C33.01 for transmit PDOs. The values are as follows:

- 0: No synchronization (FreeRun), the EtherCAT slave operates independently according to its own clock, which is set by the cycle time 0x1C32.02
- 1 or 34: Synchronization via a SyncManager event (see [chap. 3.7.2, p. 23](#page-22-0))
- 2: Synchronization via Distributed Clocks (see [chap. 3.7.1, p. 22\)](#page-21-1)

**0x1C32.01 SM2 0x1C33.01 SM3 Process data receipt** 0x00 FreeRun 0x00 FreeRun No checking of the cycle time 0x01 SM synchronized 0x22 SM synchronized with SM2 The cycle time is monitored if it is entered with a value  $> 0$ 0x02 DC Sync0 0x02 DC Sync0 The cycle time is monitored

Only the following combinations are permitted for this:

The cycle time generated by the master must always be a multiple of 500 μs. A minimum cycle time of 1 ms is specified in SM-synchronous mode and in *FreeRun* mode. In DC-synchronous mode the minimum cycle time is 500 μs.

To simplify configuration of the SyncManager, the ESI file contains two *Slots*. This informs the master that the Motion Controller contains both the operating modes DC-synchronous and SM-synchronous as options. Only one of the options can be active at a time. If the master supports the *Slots* concept, the choice of the desired *Slots* allows the right SM-configuration to be generated easily and without errors.

#### <span id="page-21-1"></span>**3.7.1 Synchronization via distributed clocks (DC-Sync)**

Each EtherCAT slave has its own clock which is managed by the ESC. The time at the first EtherCAT slave (reference slave) serves as the reference time for the entire network. The clocks of all other EtherCAT slaves and of the EtherCAT master take their time from this reference time.

For synchronization of the clocks, at frequent intervals the EtherCAT master sends a special datagram into which the EtherCAT slave with the reference clock enters its current time. All other EtherCAT slaves and the EtherCAT master read this time from the datagram. Since the EtherCAT participants in a network are arranged in a logical ring structure, the first EtherCAT slave after the EtherCAT master is the reference slave.

Each reference time read in by the EtherCAT participants is corrected by the time taken for the datagram to travel from the reference clock to the corresponding EtherCAT participant. In order to determine these travel times, the EtherCAT master sends a special datagram to the EtherCAT slaves. When the ESCs receive the datagram they write the receipt time into a datagram. The EtherCAT master reads these receipt times and performs the appropriate calculation.

The ESC of the drive has an internal master clock that is synchronized to the master clock of the reference slave. The synchronization allows for the telegram travel time. The internal master clock generates a Sync0 signal which starts the local cycle of the drive.

The local cycle requires process data from an EtherCAT telegram which was received earlier and temporarily saved. If the local cycle is started by the Sync0 signal, it reads the saved

data and executes the control loop. Finally it writes the input data back to the process data so that the input data is available to the master.

The master should send telegrams with the same cycle as the cycle time of the slave so that the slave always processes the latest data. If due to a jitter in the cycle of the master a packet is sent out too late, it can no longer be processed in the current control cycle, instead it must be held back for processing in the next control cycle. In this case, the current control cycle uses the data from the previous telegram.

The DC cycle time is not set by the object 0x1C32.02, instead the master sets it directly in the ESC registers. The DC cycle time must be at least 500 μs or a multiple thereof.

#### <span id="page-22-0"></span>**3.7.2 Synchronization via a SyncManager event (SM-Sync)**

The local cycle of the EtherCAT slave is started when a process data telegram is received (SyncManager event). If the RxPDOs are transmitted cyclically, the EtherCAT slave is synchronized at the SyncManager2 event (SM2 event). If only TxPDOs are transmitted, the EtherCAT slave is synchronized at the SyncManager3 event (SM3 event).

The parameter for synchronization via a SyncManager event are set via the objects 0x1C32 (SM2) and 0x1C33 (SM3) in the *Pre-Operational* state (see [chap. 5.1, p. 39](#page-38-2)).

#### Monitoring of the process data entry

The purpose of the entry in 0x1C32.02 (cycle time) is to monitor the telegrams sent by the master. The process data must arrive in the slave within the specified timescale. If a fault (such as a broken wire) occurs and no data arrives at the slave and the slave is appropriately configured, it will output an emergency message and switch into an error state. If the cycle time is set to zero, this monitoring mechanism is deactivated.

![](_page_23_Picture_0.jpeg)

### <span id="page-23-0"></span>**3.8 Layer management**

The layer management provides the following services:

- Controlling the EtherCAT state machine [\(chap. 3.8.1, p. 24](#page-23-1))
- **Reading and writing at the Slave Information Interface (see [chap. 3.8.2, p. 25\)](#page-24-0)**

The EtherCAT master communicates directly with the ESC in order to perform these services.

#### <span id="page-23-1"></span>**3.8.1 Controlling the EtherCAT state machine**

After switching on and initializing, the Motion Controller is automatically set to the *Pre-Operational* state. In the *Pre-Operational* state the Motion Controller can communicate with the device only using mailbox communication.

![](_page_23_Figure_9.jpeg)

*Fig. 6: EtherCAT state machine*

#### *Tab. 6: Changes of state*

![](_page_23_Picture_201.jpeg)

![](_page_24_Picture_0.jpeg)

The ESI file for the FAULHABER Motion Controller contains the default configuration for all objects (see [chap. 2.4, p. 11](#page-10-2)). In most cases no further parametrization is necessary at system start.

Any necessary parameter settings can be performed by the FAULHABER Motion Manager using the USB interface and saved permanently in the EEPROM (see [chap. 3.11, p. 31](#page-30-0)). Settings in the EEPROM are immediately available at system start.

In the *Init* state, all values of the drive are reset to the switch-on values. Values previ- $\mathbf i$ ously set by the user in another state are overwritten if they have not been saved by a "Save" command 1010h. If this behavior is not intended, the drive should not be switched into the *Init* state, instead it should at least remain in the *Pre-Operational* state.

The drive is controlled by objects of the drive profile (controlword, statusword). The communication with the drive and the associated operating modes are described in the separate "Functions Manual".

Switching into the *Pre-Operational* state takes just a few milliseconds. The master must enquire on the AL register (130h) and wait until the state has been successfully switched. No SDO communication is possible beforehand.

#### <span id="page-24-0"></span>**3.8.2 Slave Information Interface (SII)**

<span id="page-24-2"></span>The Slave Information Interface contains data specific to the EtherCAT slave and the connected drive (e.g. values of object 0x1018) as well as the mailbox SyncManager configuration.

This data is saved in the EtherCAT EEPROM, which is read out when the network is commissioned (see [chap. 2.4, p. 11](#page-10-2)).

### <span id="page-24-1"></span>**3.9 Entries in the object dictionary**

The object dictionary manages the configuration parameters. The object dictionary is divided into three areas. Each object can be referenced by its index and subindex (SDO protocol).

- Communication parameters (index 0x1000 to 0x1FFF) contains communications objects to CiA 301, see [chap. 5.1, p. 39](#page-38-2))
- Manufacturer-specific area (index 0x2000 to 0x5FFF) contains manufacturer-specific objects, see [chap. 5.2, p. 47\)](#page-46-1)
- The standardized device profiles area (0x6000 to 0x9FFF) contains objects supported by the Motion Controller (see the documentation of the drive functions)

### <span id="page-25-0"></span>**3.10 Error handling**

#### <span id="page-25-1"></span>**3.10.1 Device faults**

<span id="page-25-2"></span>![](_page_25_Picture_152.jpeg)

The FAULHABER error register contains the most recent errors in bit-coded form. The errors can be masked by selection of the desired types of error via the Error Mask (0x2321) object.

<span id="page-25-3"></span>![](_page_25_Picture_153.jpeg)

All of these errors correspond to an Emergency Error Code. (see [chap. 3.6, p. 20\)](#page-19-0).

The error mask describes the handling of internal errors depending on the error coding (see [Tab. 8\)](#page-25-3).

| 1ap. 9:      | Error Mask (UX2321)  |                              |                 |            |               |                                                                                                 |  |
|--------------|----------------------|------------------------------|-----------------|------------|---------------|-------------------------------------------------------------------------------------------------|--|
| <b>Index</b> | <b>Subindex Name</b> |                              |                 | Type Attr. | Default value | <b>Meaning</b>                                                                                  |  |
| 0x2321       | 0x00                 | Number of Entries            | U8              | ro         | 6             | Number of object entries                                                                        |  |
|              | 0x01                 | <b>Emergency Mask</b>        | U16             | rw         | 0xFFFF        | Errors for which an error message is sent                                                       |  |
|              | 0x02                 | <b>Fault Mask</b>            | U <sub>16</sub> | rw         | 0x0000        | Errors for which the state machine of the<br>drive switches into Fault Reaction Active<br>state |  |
|              | 0x03                 | <b>Error Out Mask</b>        | U <sub>16</sub> | rw         | 0x0000        | Errors for which the error output pin is<br>set                                                 |  |
|              | 0x04                 | Disable Voltage<br>Mask      | U16             | ro         | 0x4024        | Errors which switch off the drive (not<br>configurable)                                         |  |
|              | 0x05                 | Disable Voltage<br>User Mask | U16             | rw         | 0x0000        | Errors which switch off the drive (config-<br>urable)                                           |  |
|              | 0x06                 | <b>Quick Stop Mask</b>       | U <sub>16</sub> | rw         | 0x0000        | Errors for which the state machine of the<br>drive switches into Quick Stop Active<br>state     |  |

<span id="page-26-2"></span>*Tab. 9: Error Mask (0x2321)*

#### Examples:

- When the fault mask (subindex 2) of object 0x2321 is set to 0x0001 the drive is switched off due to overcurrent and its state machine is set to a *Fault Reaction Active* state.
- When the subindex 3 of object 0x2321 is set to 0, the error output (fault pin) indicates no error. When the subindex 3 of object 0x2321 is set to 0xFFFF, the error output (fault pin) indicates all errors.

#### <span id="page-26-0"></span>**3.10.2 Communication error**

The network is monitored for communications data errors and also for missing data. If an error occurs, this procedure allows the drives to be brought into a safe state and error messages displayed. Network traffic analysis must then be performed in order to localize and remedy the error.

#### <span id="page-26-1"></span>**3.10.2.1 Checking EtherCAT frame entries for errors**

Since the EtherCAT slave cannot communicate directly with the EtherCAT master, the monitoring for defective data is performed via entries in the EtherCAT frame.

- Frame Check Sequence (FCS): The ESC uses a check sum to check the EtherCAT frame for errors as is passes through. The information from the EtherCAT frame is used only if the result of the check is positive. If the result of the check is negative, the EtherCAT frame is flagged as defective by incrementing the count value for the subsequent EtherCAT slaves and the EtherCAT master.
- **Number 1** Working counter: The working counter is part of the datagram. After a successful data exchange, the EtherCAT slave increments the count value by 1. The EtherCAT master compares the count value of the returned EtherCAT datagram with the expected count value, and thereby can detect any errors in the data exchange.

#### <span id="page-27-0"></span>**3.10.2.2 Error response**

The drive must receive the output data from the EtherCAT master at the right time and must be able to send its state regularly to the EtherCAT master. For this purpose, the EtherCAT slave must receive process data at regular intervals. Variations during data reception must remain within certain limits.

The exchange of the process image is monitored by two mechanisms in the drive which operate on different principles:

![](_page_27_Figure_5.jpeg)

*Fig. 7: Mechanisms of error monitoring*

*\* The objects of the drive profile to CiA402 are described in detail in the documentation of the drive functions*

#### Monitoring the arrival time of the process data

When the process data arrive at the drive a check is made whether the arrival time matches the expected time. If on multiple occasions the deviation is too large, the EtherCAT state machine switches into the states *Safe Operational* and *Error*. Depending on the error response set in object 0x6007, the drive brakes to a standstill (see documentation of the drive functions).

This type of monitoring has different names depending on the type of synchronization:

- DC synchronization: SYNC0 monitoring
- SM synchronization: SyncManager monitoring

![](_page_28_Picture_0.jpeg)

#### Monitoring receipt of the process data

If no process data is received by the drive (e. g. because of a break in the cable), the monitoring of the arrival time is not activated. If for a period longer than 100 ms no process data has been received, the process data watchdog triggers an error response. The error response depends on the state of bit 11 in the FAULHABER error register 0x2320.00:

 $B$ it 11 not set:

The EtherCAT state machine changes to the states *Safe Operational* and *Error*. Depending on the error response set in object 0x6007, the drive brakes to a standstill (see documentation of the drive functions).

Bit 11 set:

The drive stops as defined in the objects 0x2321.02, 0x2321.04, 0x2321.05 and 0x2321.06 (see [chap. 5.2, p. 47\)](#page-46-1).

#### <span id="page-28-0"></span>**3.10.2.3 Analysis of the network traffic**

The network traffic can be analyzed using software tools (such as *Wireshark*). The software tool can be installed either on a separate PC connected to the network or directly on the EtherCAT master. The analysis of the network traffic consists of reading and comparing the frame sent by the EtherCAT master and the frame received by the EtherCAT master. Particularly distinctive points for the error analysis are the EtherCAT frame entries (FCS, Working Counter) mentioned above.

#### <span id="page-28-1"></span>**3.10.2.4 EtherCAT AL status codes and troubleshooting**

If a communications error occurs, an error code is loaded to the AL status code register (0x0134). The table below describes the available codes and lists the actions for troubleshooting.

![](_page_28_Picture_216.jpeg)

![](_page_29_Picture_0.jpeg)

![](_page_29_Picture_267.jpeg)

![](_page_30_Picture_190.jpeg)

### <span id="page-30-0"></span>**3.11 Saving and restoring parameters**

<span id="page-30-2"></span>So that changed parameters in the OD remain active in the controller when it is switched on again, the "Save" command must be executed to save them permanently in the non-volatile memory (EEPROM application) (see [chap. 5.1, p. 39\)](#page-38-2). When the motor is switched on, the parameters are loaded automatically from the non-volatile memory into RAM.

![](_page_30_Figure_5.jpeg)

*Fig. 8: Saving and restoring parameters*

The following parameters can be loaded using the "Restore" command (see [chap. 5.1,](#page-38-2)  [p. 39](#page-38-2)):

- $\blacksquare$  Factory settings
- **Parameters saved using the "Save" command**

#### <span id="page-30-1"></span>**3.11.1 Save parameters**

The current parameter settings can be saved in the internal EEPROM (SAVE) (see [Tab. 14](#page-39-0)), either completely or for individual ranges.

**Write the "save" signature to the subindex 01 to 05 of the object 0x1010 (see [Tab. 15\)](#page-39-1).** 

![](_page_31_Picture_0.jpeg)

#### <span id="page-31-0"></span>**3.11.2 Restoring settings**

When the drive is switched on, the saved parameters are loaded automatically.

Factory settings or last saved parameter settings can be loaded from the internal EEPROM at any time, completely or for specific ranges (RESTORE) (see [Tab. 16\)](#page-39-2).

- 1. Write the "Load" signature to the subindex 01 to 06 of the object 0x1011 (see [Tab. 17](#page-40-0)).
	- $\&$  After Restore Factory (01), Restore Communication (02) and Restore Application (03), the drive must be reset. Only then are the parameters updated.
- 2. Application parameters (04), together with record 1 and record 2 of the special application parameters (05/06) can be updated with the "Reload" command.
	- $\lozenge$  The "Reload" command overwrites the values last saved as application parameters.

If it is desired that the values currently loaded remain available after a "Restore", these must be saved to the PC using a suitable program (such as FAULHABER Motion Manager).

#### <span id="page-31-1"></span>**3.11.3 Changing the parameter set**

The repository for the application parameters (motor data, I/O configuration, controller parameters, operating mode, etc.) includes a common basic set of parameters (App) as well as a storage area for parameters which often need to be adapted to variations in the load situation (App1/App2):

#### Speed controller and filter

![](_page_31_Picture_199.jpeg)

#### Position controller

![](_page_31_Picture_200.jpeg)

# **SEE FAULHABER**

# EtherCAT communication

#### Pre-controls

![](_page_32_Picture_216.jpeg)

#### General settings

![](_page_32_Picture_217.jpeg)

These parameters are stored twice. During operation, the system can switch quickly between these different presets.

![](_page_33_Picture_0.jpeg)

#### **Create an application set**

- Save application parameters 1: Write the "save" signature to subindex 04 of object 0x1010.
	- $\&$  The current data is saved as the application parameter set 1.
- Save application parameters 2: Write the "save" signature to subindex 05 of object 0x1010.
	- $\frac{16}{2}$  The current data is saved as the application parameter set 2.

#### **Activate an application set**

- Reload application parameters 1: Write the "load" signature to subindex 05 of object 0x1011.
	- $\lozenge$  Current data from the application parameter set 1 is activated directly.
- Reload application parameters 2: Write the "load" signature to subindex 06 of object 0x1011.
	- $\&$  Current data from the application parameter set 2 is activated directly.

![](_page_34_Picture_0.jpeg)

### <span id="page-34-0"></span>**4 Trace recorder**

The trace recorder allows up to 4 parameters of the controller to be recorded. For this purpose, one trigger source and a maximum of 4 signal sources are selected in the object dictionary. The parameter values are written to an internal buffer and can then be read out (see [chap. 4.2, p. 37\)](#page-36-0). The advantage compared to the cyclical transmission of process data is the higher speed. The trace recorder can record values at a controller sampling time of 100 μs. By comparison, process data cannot be transmitted faster than every 500 μs.

The FAULHABER Motion Manager provides a user-friendly means of setting and evalui ating the trace functions.

The configuration and reading of data with the trace recorder is performed via SDO.

The trace recorder is configured using the object 0x2370 in the OD.

The recorded data are read using the segmented SDO upload protocol. The object 0x2371 is available in the OD for this purpose (see [chap. 4.2, p. 37\)](#page-36-0).

### <span id="page-34-1"></span>**4.1 Trace settings**

Object 0x2370 is available for configuration of the trace recorder. The data sources to be recorded, the buffer size, the resolution and the trigger conditions can be set here.

| <b>Index</b> | <b>Subindex</b> | <b>Name</b>                    |            | Type Attr. | Default value | <b>Meaning</b>                                       |
|--------------|-----------------|--------------------------------|------------|------------|---------------|------------------------------------------------------|
| 0x2370       | 0x00            | Number of<br><b>Entries</b>    | U8         | ro         | 10            | Number of object entries                             |
|              | 0x01            | <b>Trigger Source</b>          | U32        | <b>WO</b>  | $\mathbf 0$   | Trigger source                                       |
|              | 0x02            | <b>Trigger</b><br>Threshold    | <b>S32</b> | rw         | 0             | Trigger threshold                                    |
|              | 0x03            | <b>Trigger Delay</b><br>Offset | <b>S16</b> | rw         | $\mathbf{0}$  | Trigger delay                                        |
|              | 0x04            | Trigger Mode                   | U16        | rw         | 0             | Trigger mode                                         |
|              | 0x05            | <b>Buffer Length</b>           | U16        | rw         | 100           | <b>Buffer length</b>                                 |
|              | 0x06            | Sample Time                    | U8         | rw         | 1             | Recording sampling rate<br>1: in every sampling step |
|              | 0x07            | Trace Source of<br>Channel 1   | U32        | <b>WO</b>  | $\mathbf{0}$  | Trace source of channel 1                            |
|              | 0x08            | Trace Source of<br>Channel 2   | U32        | <b>WO</b>  | $\mathbf 0$   | Trace source of channel 2                            |
|              | 0x09            | Trace Source of<br>Channel 3   | U32        | <b>WO</b>  | $\mathbf{0}$  | Trace source of channel 3                            |
|              | 0x0A            | Trace Source of<br>Channel 4   | U32        | <b>WO</b>  | $\mathbf 0$   | Trace source of channel 4                            |

*Tab. 10: Trace Configuration (0x2370)*

#### Trigger Source (0x2370.01), trace source 1 to 4 (0x2370.07 to 0A)

The parameters to be recorded, trace source 1 to trace source 4, must be entered in objects 0x2370.07 to 0x2370.0A as pointers to a corresponding object entry (index and subindex of the desired parameter). The trigger source must be entered in object 0x2370.01 as a pointer to a corresponding object entry (index and subindex of the desired parameter).

![](_page_35_Picture_0.jpeg)

#### Example

Object 0x6064.00 (position actual value) must be recorded as the first data source: The value 0x606400 must be entered in object 0x2370.07.

#### Trigger Threshold (0x2370.02)

The trigger threshold is entered in object 0x2370.02.

Depending on the settings of bits 1 to 3 in trigger type object 0x2370.04, recording is started when the threshold set here is exceeded or undershot.

#### Trigger Delay Offset (0x2370.03)

The trigger delay is stated in object 0x2370.03 as a multiple of the sample time set in object 0x2370.06.

- Delay  $> 0$ : After the trigger, the start of recording is delayed by the set multiples of the sample time.
- Delay  $< 0$ : Negative delays are possible up to the length of the buffer. Recording ends at the point in the ring buffer where the recording would have had to start before the actual trigger. This ensures that the values recorded before the trigger are retained.

#### Trigger Mode (0x2370.04)

The trigger type and the type of data sources are set using object 0x2370.04. Bit 0 activates the trigger and thus, providing the trigger conditions are satisfied, starts the recording.

| <b>Bit</b>           | <b>Entry</b>                                                     | <b>Description</b>                                                                                   |
|----------------------|------------------------------------------------------------------|----------------------------------------------------------------------------------------------------|
| $0$ (LSB)            | EN                                                               | 0: No trigger active<br>п<br>1: Trigger active. Is automatically reset in trigger modes 1 and 3<br>E |
| 1<br>2<br>3          | Edge 0<br>Edge 1<br>Edge 2                                       | 0: rising flank or trigger $>$ threshold<br>п<br>1: falling flank or trigger < threshold<br>г        |
| 4 to 5               | Reserved                                                         |                                                                                                    |
| 6<br>7               | Mode 0<br>Mode 1                                                 | 0: No trigger<br>1: Single Shot<br>п<br>2: Repeating<br>п                                            |
| 8 to 10              | Reserved                                                         |                                                                                                    |
| 11<br>12<br>13<br>14 | Source Type 1<br>Source Type 2<br>Source Type 3<br>Source Type 4 | 0: An object dictionary entry is used as the source<br>1: Not currently supported                    |
| 15 (MSB)             | <b>Trigger Type</b>                                              |                                                                                                    |

*Tab. 11: Trigger Mode (0x2370.04)*

#### Buffer Length (0x2370.05)

The length of the buffer (number of values) available for recording is set in object 0x2370.05. The permissible length depends on the data type and the number of parameters to be recorded. In total, a maximum of 8 kBytes (2 kBytes per channel) of buffer are available.

#### Sample Time (0x2370.06)

The sampling rate is stated in object 0x2370.06 as a multiple of the controller sampling time.

![](_page_36_Picture_0.jpeg)

### <span id="page-36-0"></span>**4.2 Reading the trace buffer**

The recorded data buffer can be read using the object 0x2371.

![](_page_36_Picture_214.jpeg)

![](_page_36_Picture_215.jpeg)

The user data length of the individual data sources is dependent on the data length of the parameter to be transmitted (according to the OD entry) and the set buffer size. A memory area the size of the data length times the buffer size must therefore be provided for each data source , for reading the recorded values.

![](_page_36_Picture_7.jpeg)

The individual data points can be recorded to the highest resolution of the recorder.

#### Trace State (0x2371.01)

![](_page_36_Picture_216.jpeg)

![](_page_36_Picture_217.jpeg)

Before the recorded data are read, the Triggerstatus 0x2371.01 must be checked. If bit 0 and bit 1 are set (status = 3), recording is completed and the contents of the buffer can be read using the objects 0x2371.02 to 0x2371.05 via Segmented SDO-Upload Protokoll.

![](_page_37_Picture_0.jpeg)

### <span id="page-37-0"></span>**4.3 Typical execution of the trace function**

- 1. Set the trigger type and the type of the data sources (2370.04).
- 2. Set the trigger source and the signals to be recorded (2370.01, 07 to 0A).
- 3. Set the recording length (2370.05).
- 4. If necessary, set the sampling rate (2370.06).
- 5. Set the threshold value (2370.02) for the trigger.
- 6. Set the flank for the trigger and activate recording (2370.04).
	- $\frac{16}{2}$  The settings for the trace recorder are complete.
- 7. Check the trigger status (2371.01) for the value **3**.
- 8. Read the recorded buffer content (2371.02 to 05).

![](_page_38_Picture_0.jpeg)

### <span id="page-38-0"></span>**5 Parameter description**

### <span id="page-38-1"></span>**5.1 Communication objects acc. to CiA 301**

#### <span id="page-38-2"></span>Device Type

![](_page_38_Picture_275.jpeg)

Contains information on the device type, coded in two 16-bit fields:

- Byte MSB (Most Significant Byte): Additional Information =  $0x42$  (Servo drive, type specific PDO mapping)
- Byte LSB (Least Significant Byte): Device Profile Number = 0x192 (402d)

#### Error Register

![](_page_38_Picture_276.jpeg)

The error register contains the last error types that occurred in bit-coded form.

This parameter can be mapped in a PDO.

#### Predefined Error Field (error log)

![](_page_38_Picture_277.jpeg)

The error log contains the coding of the last errors that occurred.

- **Byte MSB: Error Register**
- Byte LSB: Error Code

The meaning of the error codes is described in [chap. 3.6, p. 20.](#page-19-2)

Writing a 0 to the subindex 0 clears down the error log.

#### Manufacturer Device Name

![](_page_38_Picture_278.jpeg)

#### Manufacturer Hardware Version

![](_page_38_Picture_279.jpeg)

#### Manufacturer Software Version

![](_page_38_Picture_280.jpeg)

#### <span id="page-39-0"></span>Store Parameters

![](_page_39_Picture_297.jpeg)

The Store Parameters object saves the configuration parameters into the flash memory. Read access supplies information about the save options. Writing the "Save" signature to the respective subindex initiates the save procedure.

#### <span id="page-39-1"></span>*Tab. 15: Signature "save"*

![](_page_39_Picture_298.jpeg)

NOTICE!

The flash memory is designed to accommodate 10,000 write cycles. If this command is executed more than 10,000 times, the correct operation of the flash memory can no longer be guaranteed.

- Avoid performing frequent saves.
- After 10,000 save cycles, replace the device.

#### Restore Default Parameters

<span id="page-39-2"></span>*Tab. 16: Restoring parameters*

![](_page_39_Picture_299.jpeg)

![](_page_40_Picture_0.jpeg)

The Restore Default Parameters object loads the standard configuration parameters. The standard configuration parameters are either as delivered or as saved last. Read access supplies information about the restore options. Writing the "Load" signature to the respective subindex initiates the restore procedure:

<span id="page-40-0"></span>*Tab. 17: "Load" signature*

![](_page_40_Picture_220.jpeg)

The delivery state may be loaded only when the output stage is switched off.

To activate the parameters restored by **Restore Factory Settings**, the drive must be **SET BE ACCUPACE TO ACCUPACE THE SWITCHED OFF** and on again.

#### Identity Object

 $\mathbf i$ 

![](_page_40_Picture_221.jpeg)

#### Receive PDO1 Mapping

![](_page_40_Picture_222.jpeg)

![](_page_41_Picture_0.jpeg)

### Receive PDO2 Mapping

![](_page_41_Picture_285.jpeg)

#### Receive PDO3 Mapping

![](_page_41_Picture_286.jpeg)

### Receive PDO4 Mapping

![](_page_41_Picture_287.jpeg)

### Transmit PDO1 Mapping

![](_page_42_Picture_271.jpeg)

#### Transmit PDO2 Mapping

![](_page_42_Picture_272.jpeg)

### Transmit PDO3 Mapping

![](_page_42_Picture_273.jpeg)

#### Transmit PDO4 Mapping

![](_page_43_Picture_284.jpeg)

### SyncManager Communication Type

![](_page_43_Picture_285.jpeg)

### SyncManager 2 (RxPDO, master to the drive): PDO Mapping

![](_page_43_Picture_286.jpeg)

![](_page_44_Picture_0.jpeg)

![](_page_44_Picture_273.jpeg)

<u> 1980 - Johann Barnett, fransk politiker (</u>

#### SyncManager 3 (TxPDO, master to the drive): PDO Mapping

#### SyncManager 2 (RxPDO, master to the drive): Parameter

![](_page_44_Picture_274.jpeg)

![](_page_45_Picture_0.jpeg)

![](_page_45_Picture_198.jpeg)

### SyncManager 3 (TxPDO, drive to the master): Parameter

# <span id="page-46-0"></span>**5.2 Manufacturer-specific objects**

### <span id="page-46-1"></span>FAULHABER error register (0x2320)

![](_page_46_Picture_293.jpeg)

The states of the drive state machine are described in the documentation for the drive functions.

#### Trace Configuration

![](_page_46_Picture_294.jpeg)

![](_page_47_Picture_0.jpeg)

#### Trace Buffer

![](_page_47_Picture_176.jpeg)

### RS232 baud rate index and node number

![](_page_47_Picture_177.jpeg)

![](_page_48_Picture_0.jpeg)

**DR. FRITZ FAULHABER GMBH & CO. KG** Antriebssysteme

Daimlerstraße 23 / 25 71101 Schönaich • Germany Tel. +49(0)7031/638-0 Fax +49(0)7031/638-100 info@faulhaber.de [www.faulhaber.com](https://www.faulhaber.com)